Instalacja Pythona, Pycharma i pierwszy projekt

# Instalka do pobrania Pythona

# Rekomendowana wersja 3.10.10

https://www.python.org/downloads/windows/

#### **Stable Releases**

Python 3.10.10 - Feb. 8, 2023

Note that Python 3.10.10 cannot be used on Windows 7 or earlier.

- Download Windows embeddable package (32-bit)
- Download Windows embeddable package (64-bit)
- . Download Windows help file
- Download Windows installer (32-bit)
- Download Windows installer (64-bit)
- Python 3.11.2 Feb. 8, 2023

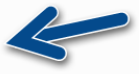

# Dodajemy do PATH i domyślnie:

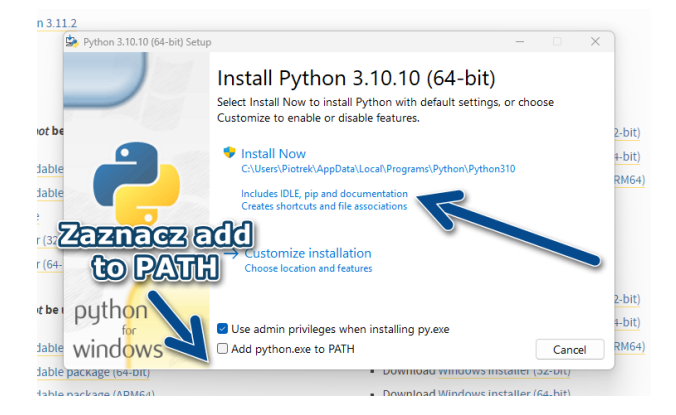

#### Kończymy:

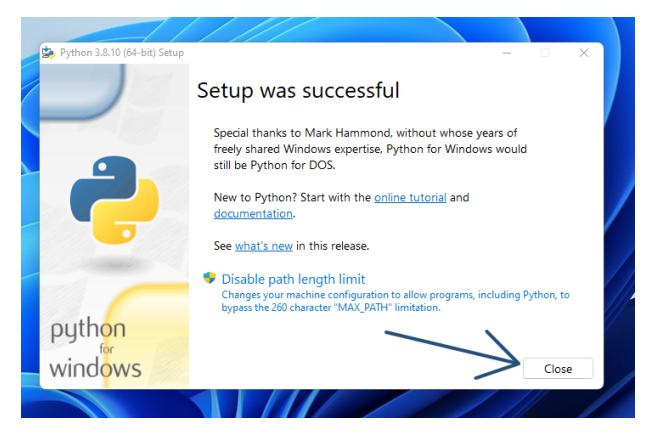

# Instalacja Pycharm

Instalka: https: //www.jetbrains.com/pycharm/download/#section=windows

Program edukacyjny: https://www.jetbrains.com/shop/eform/students

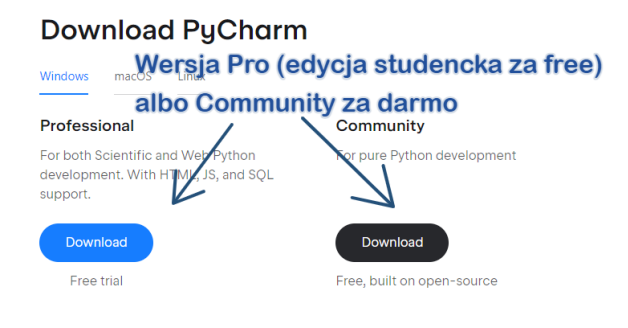

# Przechodzimy dalej:

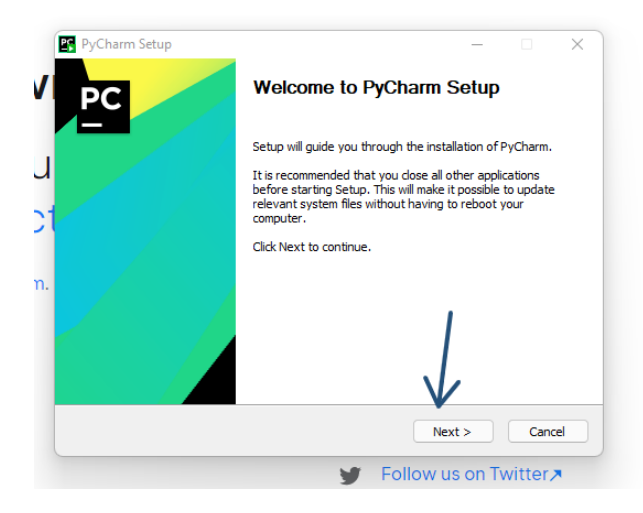

# Wybieramy folder instalacji i dalej:

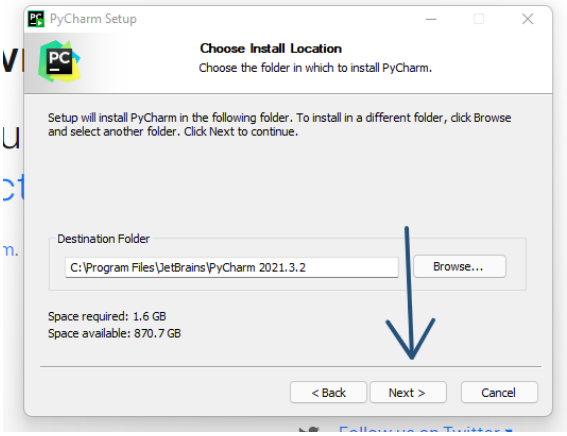

### Tu najlepiej zaznaczyć wszystko i dalej:

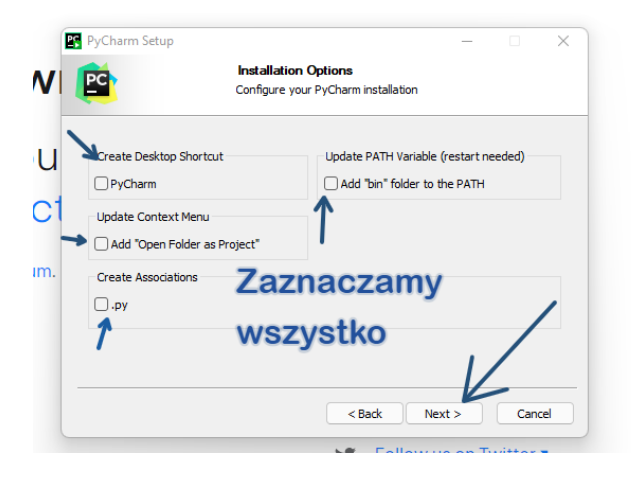

# Tu dalej:

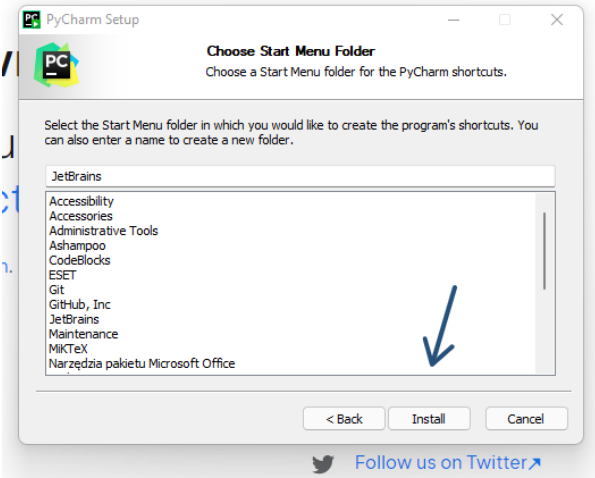

# Najlepiej uruchomić od razu ponownie komputer:

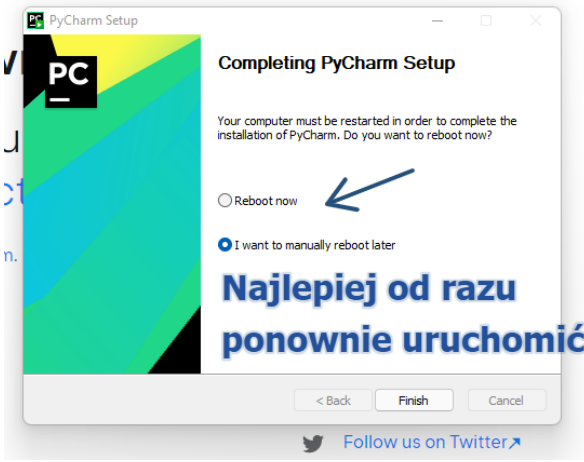

# Pierwszy projekt

#### Wybieramy Nowy projekt:

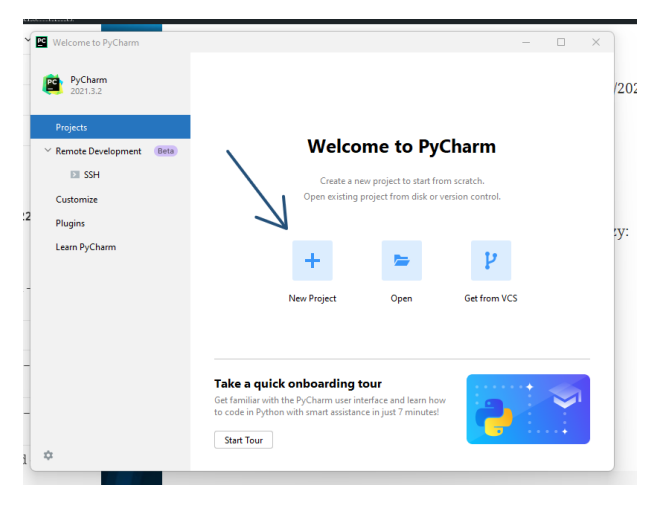

## Wybieramy Pure Python i virtualenv:

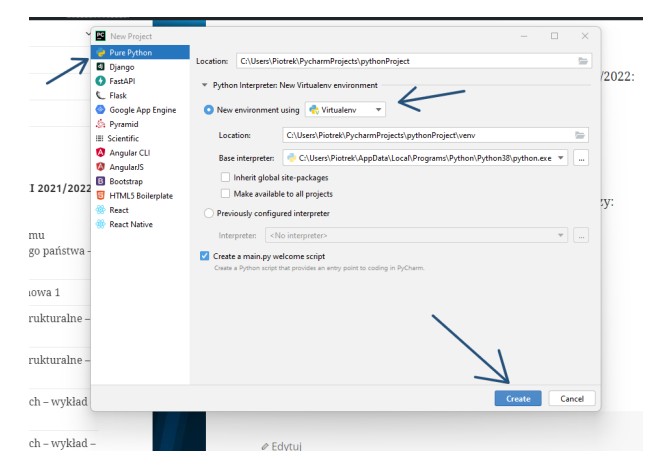

#### Na komputerach w pracowni warto sprawdzić wersję.

#### W drugiej połowie semestru dodatkowa czynność.

Pod prawym klawiszem dodajemy nowy plik:

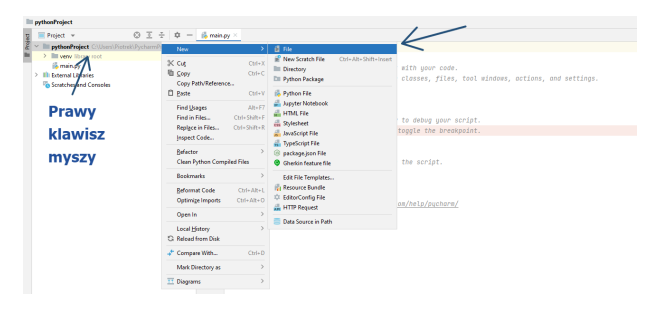

#### Wpisujemy nazwe requirements.txt

correlation outline corporation in pro-

New File

requirements.txt

# **Wpisujemy nazwę** *i* Enter

# Wklejmy sugerowane wersje bibliotek (do spisania ze strony www):

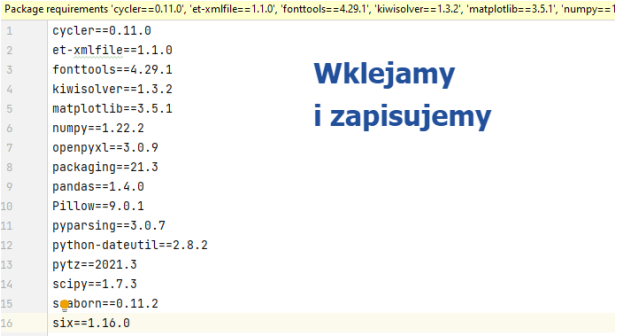

# Instalujemy

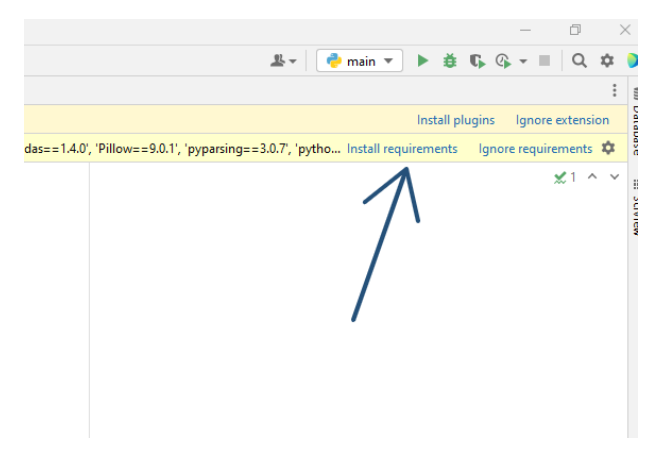